#### Désaisonnaliser une série temporelle

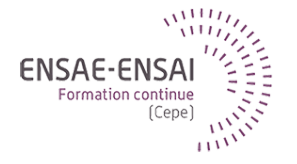

#### 3 - Exploration des séries et décomposition

Alain Quartier-la-Tente

Présenter les concepts élémentaires relatifs aux séries temporelles, ainsi que les outils de base pour les appréhender.

Après cette séquence vous saurez :

- la définition d'une série temporelle ainsi que ses principales composantes
- utiliser les outils graphiques pour explorer une série temporelle
- identifier le schéma de décomposition d'une série

#### <span id="page-2-0"></span>Sommaire

#### **1. [Quelques définitions](#page-2-0)**

- 1.1 [Définitions d'une série temporelle](#page-4-0)
- 1.2 [Descriptions des différentes composantes d'une série](#page-6-0)
- **2. [L'exploration d'une série](#page-10-0)**
- **3. [Schémas de décomposition](#page-30-0)**
- **4. [Conclusion](#page-37-0)**

#### Questions de positionnement

Quelle définition d'une série temporelle ?

Qu'est-ce qu'une tendance ?

Qu'est-ce qu'un cycle ?

Que sont les effets de calendrier ?

Qu'est-ce que l'irrégulier ?

#### <span id="page-4-0"></span>Définition d'une série temporelle

**Définition :** Suite de valeurs numériques ordonnées et indicées par le temps, généralement mesurées à des intervalles réguliers :

- valeurs continues (cours d'une action boursière)
- ou discrètes (la plupart des séries économiques)

Se rencontrent dans tous les domaines : économie, démographie, météorologie, astronomie, etc.

### Définition statistique d'une série temporelle

Statistiquement on peut définir une série temporelle comme une suite de *variables aléatoires*  $(X_t)_t$  dont on observe une réalisation  $(X_t(\omega))_t$ 

La suite  $\left(X_t\right)_t$  est appelée *processus stochastique* 

 $\bigodot$  II n'y a pas d'hypothèse sur la relation entre les  $X_t$ 

#### <span id="page-6-0"></span>Les composantes d'une série

La série brute se décompose en plusieurs éléments de base inobservables :

- la composante tendance-cycle
	- tendance
	- cycle
- la composante saisonnière
- les autres effets de calendrier
	- la composante « jours ouvrables »
	- l'effet de graduel de Pâques (fêtes mobiles)
- la composante irrégulière (« l'irrégulier »)

La série désaisonnalisée est constituée des composantes tendance-cycle **et** irrégulière

#### La composante tendance-cycle

- La tendance est l'évolution de longue durée de la série Cette composante traduit les variations de fond de la série observées sur une longue période de temps. C'est une composante « lisse » ne traduisant « pas d'évolution brusque »
- Le cycle est le mouvement lisse et presque périodique autour de la tendance.

Il se caractérise par une alternance de périodes d'expansion et de contraction, dont la longueur varie entre une année et demie et dix ans (pour les « cycle de croissance »).

Difficile de les estimer séparément en pratique car les séries sont courtes (et ce n'est pas l'objectif !).

Les méthodes de décomposition estiment ensemble tendance et cycle.

La composante tendance-cycle n'est pas publiée à l'Insee.

#### Les effets de calendrier

#### • Effet des jours ouvrables

Lié à la composition journalière du mois ou du trimestre : un dimanche de plus ou de moins peut affecter la production. Effets des jours fériés, le mois de mai en particulier.

• Effet de Pâques (fêtes mobiles) Pâques est en mars ou en avril, au 1er ou au 2eme trimestre Or Pâques affecte les ventes de chocolat, fleurs, agneau etc. Les effets sont *ponctuel* et/ou graduels

#### La composante irrégulière

La composante irrégulière est faite des fluctuations résiduelles et erratiques qui ne peuvent être attribuées aux autres composantes : tendance-cycle, saisonnalité, effets de calendrier.

Exemples :

- Événements inhabituels : grèves, inondations, etc.
- Erreurs de mesures sur la variable elle-même dues à la collecte et au traitement des données.
- Fin d'une mesure fiscale ponctuelle, d'un programme d'aide ponctuel, etc.

#### <span id="page-10-0"></span>Sommaire

#### **1. [Quelques définitions](#page-2-0)**

#### **2. [L'exploration d'une série](#page-10-0)**

- 2.1 [L'exploration : une phase indispensable](#page-12-0)
- 2.2 [L'analyse graphique](#page-14-0)
- 2.3 [Autres outils disponibles](#page-21-0)
- **3. [Schémas de décomposition](#page-30-0)**

#### **4. [Conclusion](#page-37-0)**

#### Questions de positionnement

Comment et par quoi démarrer l'étude d'une série temporelle ? Quels sont les outils simples que l'on peut utiliser ? Quand et pourquoi étudier les données dans le domaine des fréquences ? Qu'est ce qu'un spectre ?

#### <span id="page-12-0"></span>Que faire avec une série ?

- Se renseigner sur la série (mode de collecte, etc.) : y a-t-il une saisonnalité ?
- Décrire : déterminer des composantes
- Filtrer : transformer la série par moyenne mobile par exemple
- Modéliser : rechercher les causalités, les corrélations
- Prévoir : anticiper sur les informations futures

#### L'exploration : une phase essentielle !

Objectifs :

- Prédéterminer certaines caractéristiques de la série : Composantes (tendance, saisonnalité. . .), points atypiques, ruptures de série ou de profil saisonnier. . .
- Deviner le type de schéma de décomposition pour la série Schéma additif ou multiplicatif ?

## <span id="page-14-0"></span>Défi à l'empan mnésique !

#### Que pouvez-vous dire sur cette série ? (IPI France)

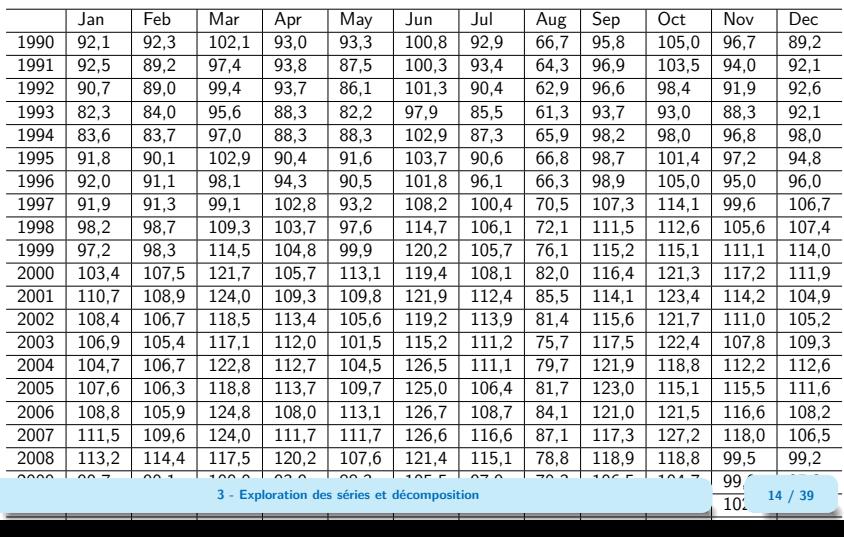

## Défi à l'empan mnésique ! (code)

```
y \leftarrow ipi_c_eu[, "FR"]mysa \leftarrow x13(y, spec = "RSA5c")ipi_fr <- mysa$final$series
ipi_fr_y <- mysa$final$series[,"y"]
# Extraction effets JO
tde <- mysa$regarima$model$effects[,"tde"]
ipi_fr <- ts.union(ipi_fr, tde)
colnames(ipi_fr) <- gsub("ˆipi_fr\\.","", colnames(ipi_fr))
tableau ipifr \leq gsub("\\.",",",
                       .preformat.ts(round(ipi_fr_y, 2)))
# knitr::kable(tableau_ipifr, align = "c")
library(kableExtra)
kbl(tableau_ipifr) %>%
  kable styling(bootstrap options = c("stringed", "condensed", "responsible"),lates options = "scale down")
```
## Rôle fondamental du graphique !

#### Et maintenant ?

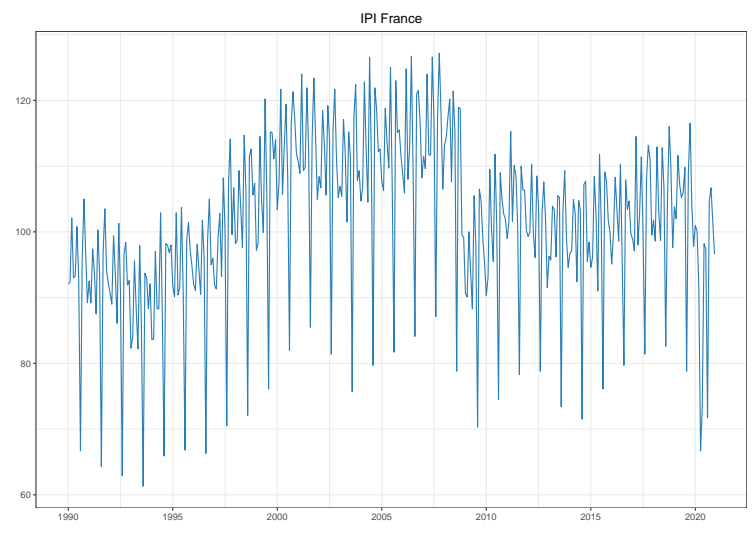

**3 - Exploration des séries et décomposition 16 / 39**

#### Rôle fondamental du graphique ! (code)

```
graph comp \leq data.frame(date = time(ipi fr),ipi fr)
graph\_ipi\_fr \leftarrow ggplot(graph\_comp, \text{aes}(x = date, y = y)) +geom_line(colour="#287EB7") + theme_bw() +
    scale_x_{continuous}(breaks = scales::pretty\_breaks(n = 12)) +labs(x=NULL,y=NULL,title = "IPI France")+
    theme(plot.title = element text(hjust = 0.5))
graph_ipi_fr
```
Ou avec le package forecast :

```
library(forecast)
ipi_fr %>% autoplot()+
  theme bw() +
  labs(x=NULL, y=NULL, title = "IPI France") +theme(plot.title = element text(hjust = 0.5))
```
#### Représentation par année

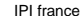

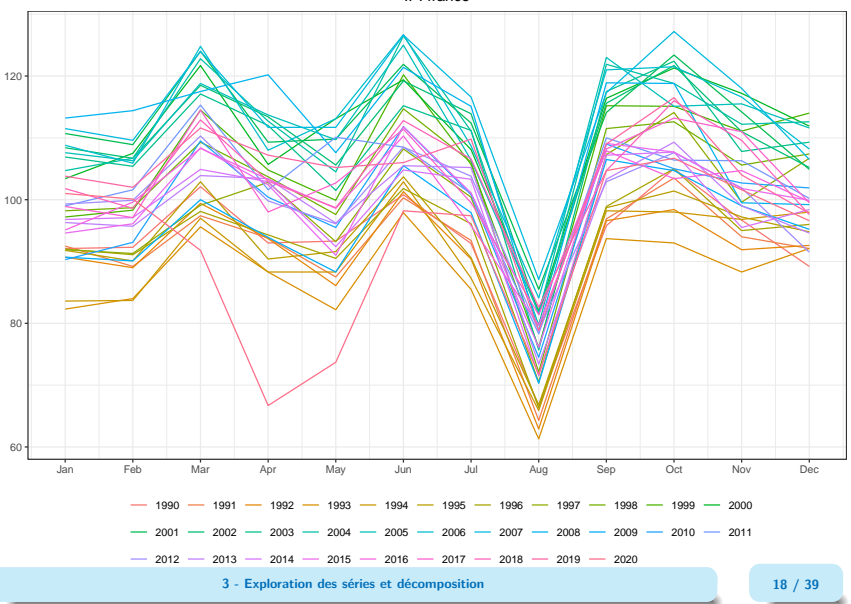

#### Représentation par année (code)

```
graphique_par_annee <- .preformat.ts(ipi_fr_y)
noms mois <- colnames(graphique par annee)
# on arrondi pour éviter des problèmes sur trunc si chiffres non entiers
annees <- as.character(trunc(round(time(ipi_fr_y),3)))
data_par_annee <- data.frame(annee = annees,
           mois = noms_mois[cycle(ipi.fr_y)],mois num = cycle(ipi fr y),
           value = ipi.fr_y)ggplot(data-par_name, mapping = \text{aes}(x = \text{mois_number}, y = \text{value}, color = \text{annee}) +
  geom_line() +
  scale x continuous(breaks=1:12,
                     labels=function(x)noms_mois[x])+thene_bw()+theme(legend.position="bottom",plot.title = element_text(hjust = 0.5))+
  guides(colour=guide_legend(nrow=3,byrow=TRUE,title = NULL))+
  labs(x=NULL, y=NULL, title = "IPI frame")
```
Avec forecast :

ipi\_fr\_y %>% ggseasonplot() + theme\_bw()

Sous JDemetra+, dans un graphique clic droit  $+$  split into yearly components

## Quelles premières informations ?

Forte saisonnalité en août, point bas – octobre plutôt un point haut Pas de tendance nette Pas de rupture (en tendance ou en saisonnalité) visible Série non stationnaire Schéma plutôt additif

#### <span id="page-21-0"></span>Autocorrélogramme

On regarde les corrélations de la série avec elle-même, retardée de 1, 2, 3. . . mois (ou trimestres).

#### Fonction d'autocorrélation d'ordre k (empirique)

Coefficient de corrélation linéaire entre la série observée et elle-même retardée de k périodes, i.e. : rapport entre

- la covariance empirique entre la série t et la série retardée  $t k$
- la variance empirique de la série

$$
\varrho_k = \frac{\sum_{t=k+1}^n (x_t - \bar{x})(x_{t-k} - \bar{x})}{\sum_{t=1}^n (x_t - \bar{x})^2}
$$

Autocorrélogramme : le graphique qui représente ces autocorrélations

#### Exemple d'autocorrélogramme

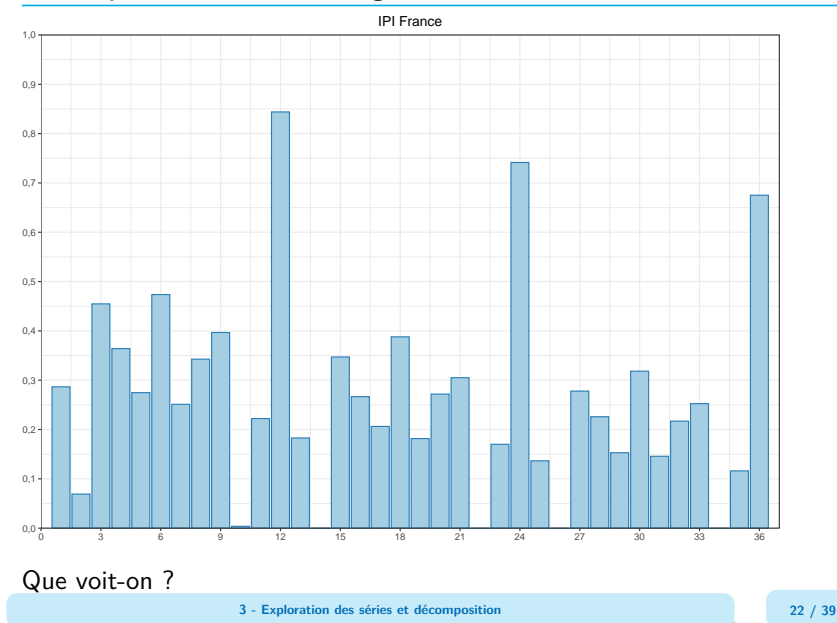

## Le Spectre d'une série

**Représentation classique d'une série :** fluctuations de la série en fonction du temps. . .

**Représentation spectrale :** une série peut être représentée dans le domaine des fréquences. Un spectre montre les fluctuations de la série par fréquence.

$$
\text{fréquence} = \frac{2\pi}{\text{période}}
$$

Interprétation : **décomposition de la variance de la série** selon les différentes fréquences

Intérêt : Il y a des fréquences qui correspondent aux composantes : tendance-cycle, saisonnalité et effets de calendrier

**A** plusieurs façons de calculer le spectre ! Deux méthodes principales : périodogramme et spectre autorégressif

Sous  $\mathbf{Q}$  : spec.pgram() ou spectrum(method = "pgram")

## Exemple d'un Spectre (1/2)

Que voit-on ?

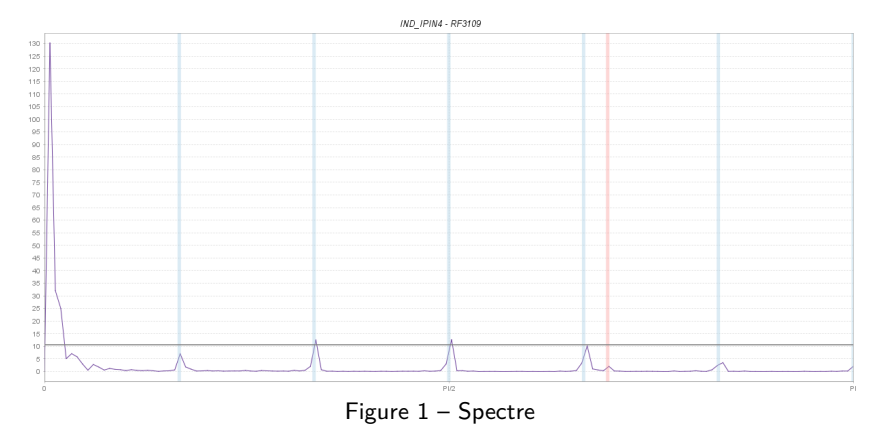

Pic spectral aux basses fréquences

## Exemple d'un Spectre (2/2)

Que voit-on ?

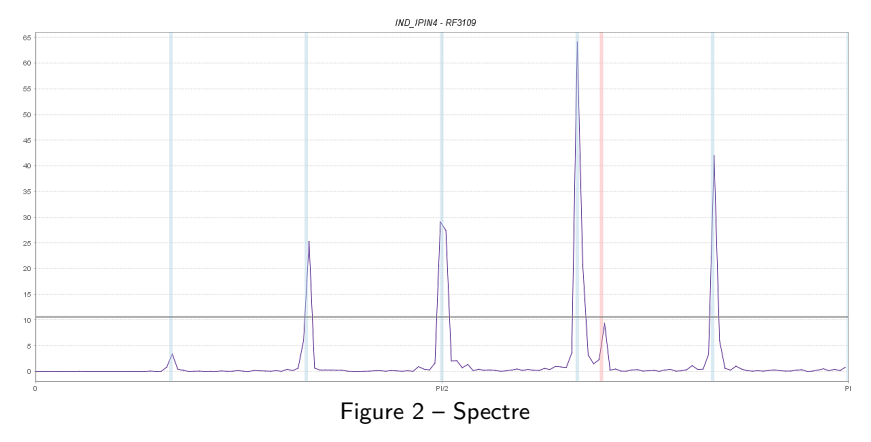

Pics spectraux aux fréquences  $k \frac{\pi}{6} = k \frac{2\pi}{12}$ 

### Périodogramme (1)

Sous  $\mathbf{Q}$  : spec.pgram() ou spectrum(method = "pgram")

Soit  $x_1, \ldots, x_n$  des observations d'une série temporelle. On suppose  $x_1, \ldots, x_n$  les valeurs d'une fonction en  $1, \ldots, n$ :

$$
x_t = \frac{1}{\sqrt{n}} \sum_{\pi < \omega_j \leq \pi} a_j e^{it\omega_j}, \quad \omega_j = \frac{2\pi j}{n}
$$

Rmq : c'est bien possible d'écrire sous cette forme car  $e_j = n^{-1/2} (e^{i\omega_j}, \ldots, e^{in\omega_j})$  base orthonormée de ℂ<sup>n</sup>

Il vient :

$$
x = \sum_{j|\pi < \omega_j \leq \pi} a_j e_j \quad \text{avec} \quad a_j = \langle x, e_j \rangle = \frac{1}{\sqrt{n}} \sum_{t=1}^n x_t e^{-it\omega_j}
$$

# Périodogramme (2)

La valeur du périodogramme I(*ω*j) est :

$$
I(\omega_j): = |a_j|^2 = \frac{1}{n} \left| \sum_{t=1}^n x_t e^{-it\omega_j} \right|^2
$$

On a donc une décomposition de la variance :

$$
||x||^2 = \sum I(\omega_j)
$$

Rmq : dans le cas réel,  $I(\omega_i) = I(-\omega_i)$ 

Rmq : généralement x est normalisé (en enlevant également la tendance) Donne les mêmes informations que les autocorrélogrammes :

$$
I(\omega_j)=\sum_{|k|< n}\hat{\gamma}(k)e^{-ik\omega_j}
$$

#### Spectre autorégressif

Sous  $\mathbf{\mathcal{R}}$  : spec.ar() ou spectrum(method = "ar")

Autre méthode : calculer le spectre d'un processus AR :  $X_t = \phi_1 X_{t-1} + \cdots + \phi_n X_{t-n} + \varepsilon_t$ 

$$
f(\omega) = \sigma^2 \frac{1}{2\pi \left|1 - \sum_{j=1}^p \phi_j e^{ij\omega}\right|^2}
$$

Rmq : sous R  $f(\omega) = \sigma^2 \frac{1}{\sqrt{2\pi}}$ freq  $\left|1\!-\!\sum_{j=1}^{p}\phi_{j}\mathrm{e}^{ij\omega}\right|^{2}$ 

**3 - Exploration des séries et décomposition 28 / 39**

### Spectres théoriques des composantes

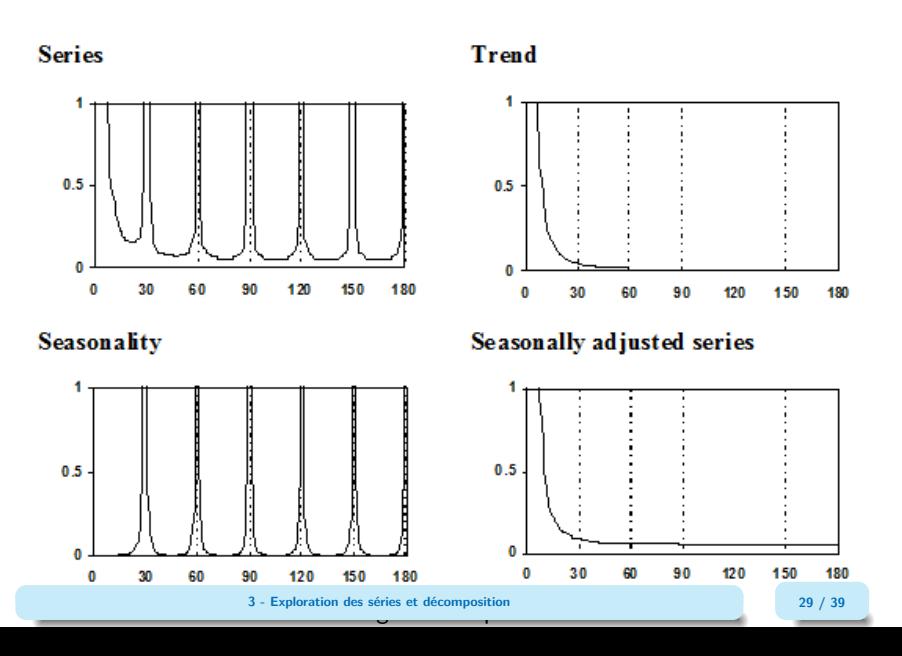

#### <span id="page-30-0"></span>Sommaire

- **1. [Quelques définitions](#page-2-0)**
- **2. [L'exploration d'une série](#page-10-0)**
- **3. [Schémas de décomposition](#page-30-0)**
- 3.1 [Exemple des différentes composantes](#page-31-0)
- 3.2 [Les modèles de décomposition](#page-34-0)

#### **4. [Conclusion](#page-37-0)**

# <span id="page-31-0"></span>Exemple (1/2)

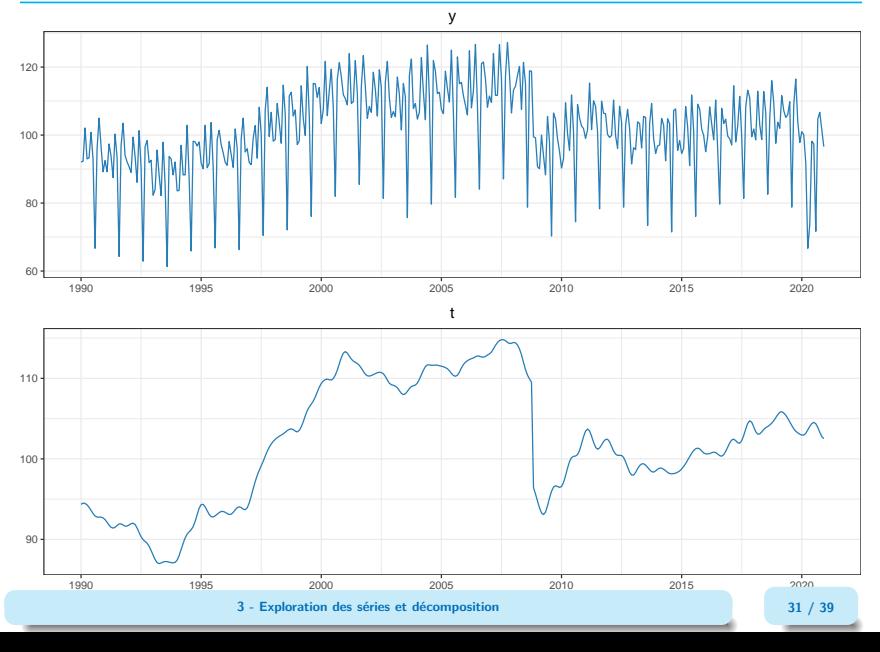

# Exemple (2/2)

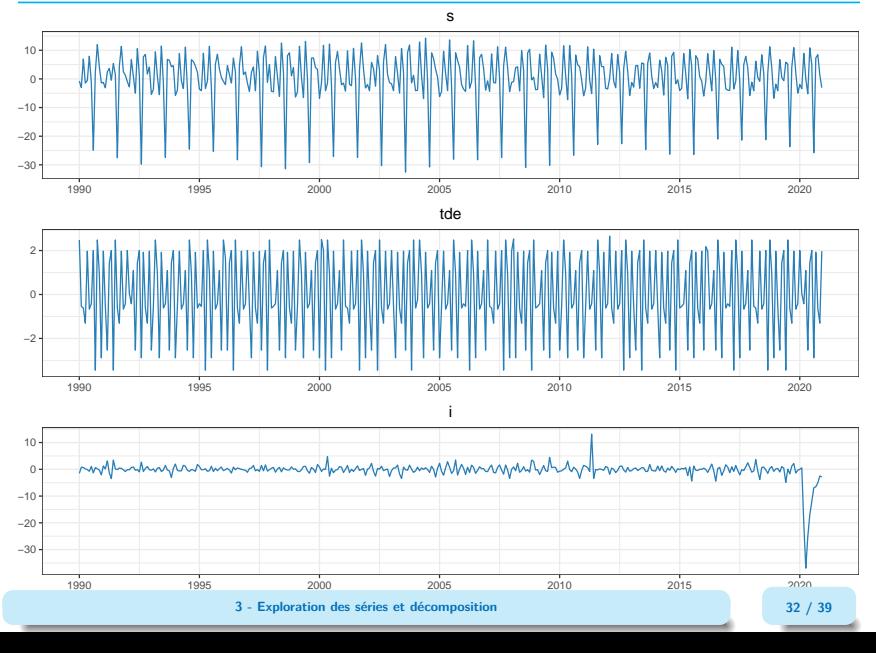

#### Exemple (code)

```
library(patchwork)
plot_comp <- function(comp){
  ggplot(graph\_comp,aes\_string(x = "date", y = comp))+
    geom_line(colour="#287EB7")+theme_bw() +
    \text{labels}(x=NULL, y=NULL, title = comp) +theme(plot.title = element text(hjust = 0.5)) +
    scale_x_{continuous}(breaks = scales::pretty\_breaks(n = 8)) +scale_y_continuous(breaks = scales::pretty_breaks(n = 4),labels = function(x) format(x, decimal.maxk = ","))}
plot_comp("y") / plot_comp("t")
plot_comp("s") / plot_comp("tde") / plot_comp("i")
```
## <span id="page-34-0"></span>Modèles de décomposition

Schéma additif (amplitude de  $S_t$  et  $l_t$  indépendants du niveau) :

 $X_t = TC_t + S_t + l_t$ 

Schéma multiplicatif (amplitudes de  $S_t$  et  $I_t$  varient en fonction de la tendance) :

$$
X_t = TC_t \times S_t \times I_t \text{ ou } X_t = TC_t \times (1 + \tilde{S}_t) \times (1 + \tilde{I}_t)
$$

Schéma pseudo-additif (permet de traiter des cas où  $X_t$  proche de 0):

$$
X_t = TC_t \times (S_t + I_t)
$$

Schéma log-additif :

$$
\log(X_t) = \log(TC_t) + \log(S_t) + \log(I_t)
$$

Voir [cette page](https://www.abs.gov.au/websitedbs/D3310114.nsf/home/Time+Series+Analysis:+The+Basics) pour des exemples

En pratique, également effets de calendrier, points aberrants, etc.

# Exemples (1/2) : Schéma additif

IPI branche 1041

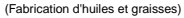

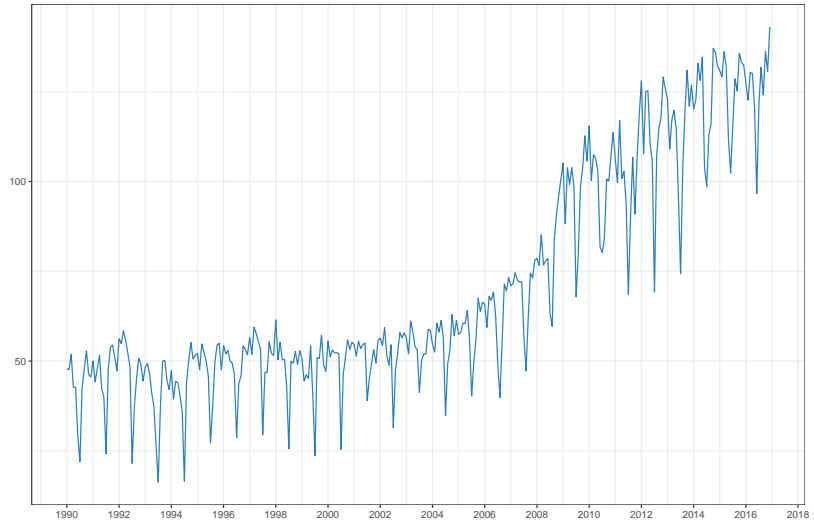

**3 - Exploration des séries et décomposition 35 / 39**

# Exemples (2/2) : Schéma multiplicatif

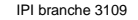

(Fabrication d'autres meubles)

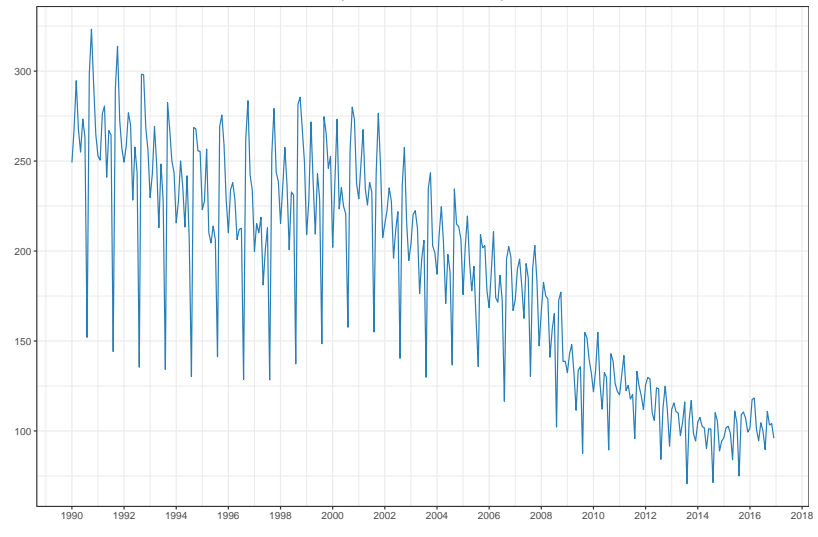

**3 - Exploration des séries et décomposition 36 / 39**

## <span id="page-37-0"></span>Sommaire

- **1. [Quelques définitions](#page-2-0)**
- **2. [L'exploration d'une série](#page-10-0)**
- **3. [Schémas de décomposition](#page-30-0)**
- **4. [Conclusion](#page-37-0)**

#### Tout est relatif !

On doit résoudre une équation à plusieurs inconnues, composantes inobservables.

Il n'existe pas de solution unique !

En particulier, une série ne possède pas UNE seule tendance : cela dépend du problème et des hypothèses que l'on prend.

 $\implies$  Une solution est donc relative au choix du point de vue et des hypothèses

La statistique est l'art de résumer des informations, il n'y a pas qu'un "bon" résumé.

#### Les essentiels

- Une CVS donne le mouvement de moyen et long terme de la série (tendance-cycle), ainsi que des informations ponctuelles (irrégulier)
- Démarrer par une exploration graphique de ses séries
- Une série peut être étudiée dans sa dimension temporelle ou sa dimension fréquentielle (le spectre)
- Le schéma de décomposition peut être additif ou multiplicatif, ce dernier est plus fréquent
- Le résultat de la décomposition n'est pas unique et dépend du point de vue et des hypothèses de travail